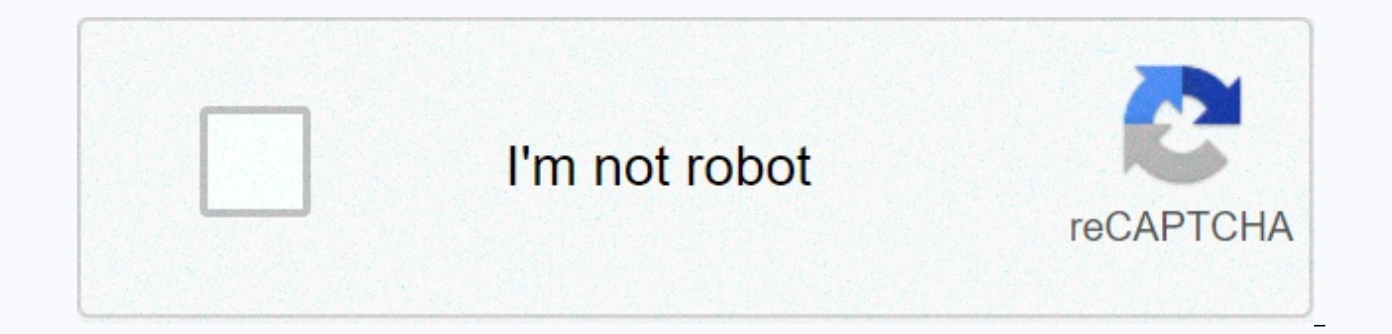

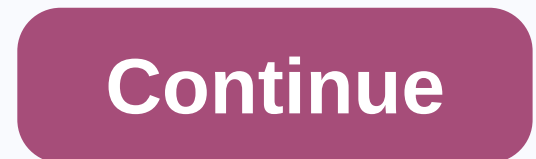

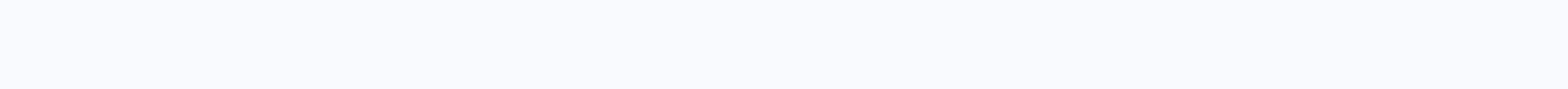

Mysql update password to new format

You have old passwords 1 in your my.cnf. I'm quessing it's because you used one of my small.cnf. my large.cnf etc templates provided with your MySOL distribution. These files can easily beat the most outdated sample config just go and change it. Some variables, though, have a long-term effect, and are not easily reversed. What's the deal with old passwords? No one should use that anymore. This variable makes the password hashing algorithm co ago. I don't know anyone who still uses it (or 4.0 client libraries). The deal is this: with old passwords you get 16 hexadecimal digits (64 bits) hashing of your passwords you get 40 hexadecimal digits (plus \*). So this i the guide. How do I upgrade to a new password format? You can't just put a comment on the old\_passwords = 1 in the configuration file. If you do this, the next client to connect will try to match a hashed password of 41 ch need to make a change at the same time: both remove the old\_passwords and set a new password. You must know all account passwords before you begin. Interestingly, old\_passwords is both global and variable activation. To wo Password('123456') | +-------------------+ | 565491d704013245 | +--------------------------------+ 1 line in set (0.00 seconds so. Passwords old passwords root@mysgl consults old passwords the root@mysgl.51.51.51. Set a p the password entry in the mysql.users table. Pot, and try to match it with our 41 new hash characters. Time to go: root@mysql 5.1.51> SET GLOBAL old passwords=0; Query OK, 0 rows affected (0.00 seconds This will apply t connections). Make sure you have old passwords updated passwords for all accounts. When I say old and new passwords I mean the hash style. I thought I could try to specify the weed directly but I struggle to get it working passwords as it will cut off access to the system I can't control. The new default account to use the old style hash, 6.4.1.3 Switch away from pre-4.1 password mySOL server plugin validates connection attempts for each acc Using the name validation plugin in the plug-in column. If the plug-in column is empty, the server validates the account as follows: Before MySQL 5.7, the server uses the mysgl native password or mysgl old password plugin password value is empty or hash password 4.1 (41 characters), the server uses mysql native password. If the password value is a password hash before 4.1 (16 characters), the server uses mysql old password. (For more inform password in MySQL.) Starting with MySQL 5.7, the server requires that the plug-in column not be two-emphatic and makes accounts with plug-in value blank. The Pre-4.1 password mysql old password are not available in MySQL 5 security to that offered by hashing 4.1 password mysql\_native\_password plugin. Given the requirement in MySQL 5.7 that the plug-in column must be unsolved, along with removing mysql\_old\_password support, DBAs are advised t mysql native password implied to use it explicitly to upgrade user accounts in mysql old password (implied or explicitly) to use mysql native password explicitly the instructions in this section to describe how to make the uses password hashing before 4.1 or mysql old password electronically. As a version of these instructions, DBAs may offer users the option to upgrade to sha256 password plugin, which verifies using SHA-256 password access ConnectionAble Authentication. The following table lists the types of mysgl.user user accounts that are considered in this discussion. Accounts that correspond to the lines mysgl native password add-in do not require an up For accounts that match the lines for which the password is empty, consider asking account holders to select a password (or require it by changing a user to expire blank account passwords). Upgrading accounts from Implicit a password hash 4.1 mysql native password password. To upgrade these accounts for use mysql native password, follow these statements: update mysql.user SET plugin = "mysql native password" WHERE plugin = "AND (password = " 5.7, you can make these statements to proactively boost accounts. Starting with MySQL 5.7, you can run mysql upgrade, which performs the same action between its upgrade operations. NOTES: This correct upgrade operation is plugin explicit only for accounts that are already using it in a seline. This does not require password changes, so it can be done without affecting users or requiring their involvement in the upgrade process. User account mysgl native password explicit use. This requires changing the plug-in and changing the password from pre-hash format-4.1 to 4.1. For the accounts that are currently included to be upgraded, one of these conditions is true empty and the password has the hash pre-4.1 format (16 characters). The account uses mysql old password explicit permission. To identify such accounts, use this query: select user, host, password from mysql.user WHERE (plu following discussion provides two methods for updating this set of accounts. They have different characteristics, so read both and decide what is best suited for a given MySOL installation. Method 1. Properties of this met upgraded to mysgl native password. (Otherwise, users cannot connect to the server by using their old-format password hashes to upgrade to a hash in a new format.) It works for MySQL 5.5 and 5.6. In 5.7, it does not work be different. Therefore, if you have already upgraded to 5.7, select Method 2, which is described later. You must verify that the server secure auth=0. All user accounts mysql old password, set them to a blank plugin: update permissions; To also expire the password for affected accounts, use these statements instead: update mysql.user SET plugin = ", password expired = 'Y' WHERE plugin = 'mysql old password'; flush permissions; Affected users currently has a blank plugin to connect to the server and execute these statements: SET old passwords = 0; Set Password = Password(User Selected Password); Note The client-side option --secure-auth is turned on by default, user name -p --secure-auth=0 After an affected user has made these statements, you can confiqure the appropriate account plugin for mysql native password to explicit. Alternatively, you can occasionally enable these statem password: update mysql.user SET pluqin = 'mysql\_native\_password' WHERE PLUGin= " AND (password = " or length (password) = 41); flush permissions; When there are no more accounts with a blank pluqin, this query returns a bl Plugin = " and Length (Password) = 16; At this point, all accounts were moved away from password hashing before 4.1 and you no longer need to start the server secure auth=0. Method 2. Properties of this method: It assigns new password and ask the user to select a new account. Communication of passwords to users is out of range of MySQL, but should be done with caution. Do not require server or clients to start secure auth=0. It works for an

method, you must update each account separately because of the need to set passwords separately. Select a different password for each account. Assume that 'user1'@'localhost' is one of the accounts to be upgraded. Change i both the account password and its authentication plugin, so that you don't have to change the mysql.user system table directly: ALTER USER 'user1'@localhost' identified with mysql native password by 'DBA-Select-Password'; Changing user 'user1'@'localhost' is identified with mysgl native password by the 'Password selected by DBA- Password' has expired; Then tell the user to connect to the server using this password and perform this statement USER() identified by the Selected User Password; Before MySQL 5.7, you must change the mysql.user system table directly by using Statements: SET old passwords = 0; update mysql.user SET plugin = 'mysql native password', pa ('user1', 'localhost'); flush permissions; To also expire your account password, use these statements instead: SET old passwords = 0; update mysql.user SET plugin = 'mysql native password', password = password ('DBA select 'localhost'); flush permissions: Then tell the user the new password and ask the user to connect to the server using this password and follow these statements to select a new password: SET old passwords = 0: Set Password = 2.6.4.1.4 SHA-256 Connectable MySOL authentication provides an authentication plugin that implements HASHING SHA-256 for user account passwords. The following table shows the plug-in names on the server and client side. Th for sha-256 connection authentication: installing sha-256 plug-in sha256 password authentication exists in server forms and client difficulties: The server, does not need to be explicitly loaded, and cannot be unloaded by client library of libmysqlclient and is available to any program linked against libmysqlclient. Using SHA-256 connectable authentication to configure the user account in the sha256 password for sha-256 password hashing, us using sha256 password plugin: Create a user 'sha256user'@'localhost' identified sha256 password; Set the old passwords to 2 to cause the PASSWORD() function to use SHA-256 hashing of password strings, and then set the acco sha256user'@'localhost' = password('password'); The server assigns the sha256 password plugin to the account and uses it to encrypt the password by using SHA-256, storing these values in the plug-in and authentication stri assume sha256 password the default authentication plugin. If sha256 password is the default authentication plug-in, you can use simpler CREATE USER syntax. To start the server with the default sha256 password authenticatio Authentication-Plugin=sha256 password which causes the sha256 password plug-in to be used by default for new accounts. As a result, you can create the account and set its password without explicitly naming the plugin: crea setting the default plug-in to Is, to use another add-in to create an account, you must specify that this plugin explicitly in the Create User statement, and then set old passwords correctly for the plugin before using SET mysql native password. do this: Create a localuser user@'localhost' identified with the mysql native password: Set old password for 'localhost' = password('N@tivePa33'): To set or change the password for each account that add-in, make sure old passwords value is 2 before using SET PASSWORD. If old passwords has a value other than 2, an error occurs for attempts to set the passwords = 0; mvsgl> set password for 'sha256user'@'localhost' = The password hash does not have the expected format. Check whether the correct password algorithm is used with the PASSWORD() function. For more information about old passwords and PASSWORD(), see Section 5.1.7, Server Sys Functions. MySQL can be compiled using OpenSSL or yaSSL (see Section 6.3.4, SSL Library Dependent Capabilities). This sha256 password works with releases collected through each package, but if MySQL is compiled using OpenS enable this capability, you must perform the RSA configuration procedure provided later in this section.) Note MySQL can be compiled using yaSSL as an OpenSSL alternative only before MySQL 5.6.46. As of MySQL 5.6.46, yaSSL support includes these features: Server-side, two system variables name private and public key pair RSA files: sha256 password private key path. The database administrator must define these variables when you start the ser names and system variable default values. This Rsa public key displays the RSA public key value used by the RSA sha256 password plugin. Clients with the RSA pair-based passwords with the server during the connection proces accounts that authenticate sha256 password RSA public key-based password exchange, the server sends the RSA public key to the client as needed. However, if a copy of the public key is enabled on the client host computer, t these command-line clients, use the --server-public-key-path option to specify the RSA: mysql, mysqltest public key file. For programs that use the C API, call mysql\_options() to specify the RSA public By passing the MYSQL exchanges cannot be used to connect to source servers for accounts that authenticate sha256 password add-in. For such accounts, only secure connections can be used. For customers who use this sha256 password, passwords are password transfer occurs depends on whether a secure connection or RSA encryption is used: If the connection is secure, a pair of RSA keys is unnecessary and unused. This applies to encrypted connections using TLS. The pas secure, sha256 password does not treat shared memory connections as secure, although shared memory traffic is secured by default. If the connection is unsecured and a pair of RSA keys is enabled, the connection remains une RSA is used only to exchange passwords between client and server to prevent passwords from being probed. When the server receives the encryption is used to prevent repeated attacks. If a secure connection is not used and R attempt fails because the password cannot be sent without being exposed as clear text. As mentioned earlier, RSA password encryption is available only if MySQL is compiled using OpenSSL. This means that, to use SHA-256 pas server. See Section 6.3.1, Configure MySQL to use encrypted connections. Note To use RSA sha256 password encryption with sha256 password, both must be mouted and called through OpenSSL, not just one of them. Assume that My procedure to enable the use of a pair of RSA keys for password exchange during the client connection process: Create the RSA private and public files by using the instructions in Section 6.3.3. Create certificates, and SSL and are named private key.pem and public key.pem (the default values of the sha256 password private key path and sha256 password public key path system variables), the server automatically uses them at startup. Otherwise, names in the server options file. If the files are located in the Server Data Directory, you do not need to specify their full path names: [mysqld] sha256 password public key path=myprivesy.pem if the key files are not loc make their location explicit in Variable values, use full path names: [mysqld] sha256 password private key path=/usr/local/mysql/myprivkey.pem sha256 password public key path=/usr/local/mysql/mypubkey.pem Restart the serve שורה \*\* G'\key\_public\_Rsa 'הצג מצב כמו ;gt&mysql :הערך שונה מזה המוצג כאן, אך לא אמור להיות לא מיוחד .key\_public\_Rsa ----- MIGFMA0GCSqGSIb3DQEBAQUAA4GNADCBiQKBGQDO9nRUD+KvSZgY7cNBZNpwX6 MvE1PbJFXO7u18nJ9lwc99du/E7lw6CVXw7VKrXPeHbVQUzGyUNkf45Nz/ckaaJa ----- מק מפתח ציבורי של גיו----- MIGFMA0GCSqGSIb3DQEBAQUAA4GNADCBiQKBGQDO9nRUD+KvSZgY7c D. Check the error log for diagnostic information. After you configure the server with RSA key files, accounts that מפתח ציבורי----- אם הערר ריק. השרת מצא בעיה כלשהי עם קבצי המפתח ציבורו----- אם הערר ריק השרת מצא בעיה כל authenticate with the sha256 password have the option to use these key files to connect to the server. As mentioned earlier, such accounts can use a secure connection (in this case RSA is not in use) or an unencrypted conn connection is used. For example: Shell&qt; mysql --ssl-mode=DISABLED -u sha256user -p Enter password: Password for this sha256user connection attempt, the server determines that sha256 password is the appropriate authentic user time). The plug-in detects that the connection is not encrypted and therefore requires that the password be transmitted using RSA encryption. In this case, the plug-in sends the RSA public key to the client, which use server-side RSA private key to decrypt the password and accepts or rejects the connection based on whether the password is correct. The server sends the RSA public key to the client as a need. However, if the client has a specify the file by using the --public-server-key-path option: shell> mysgl --ssl-mode=DISABLED -u sha256user -p --public-server-key-path=file name Enter password: password the public key value in the file named by the server-side file named by system variable sha256 password public key path. If the key file contains a valid public key value but the value is incorrect, an error that is rejected by access occurs. If the key file does not sha256 password add-in sends the public key to the client as if no public-server-key-path option was specified. Client users can obtain RSA Two main ways: The database administrator can provide a copy of the public key fil STATUS LIKE 'Rsa public key and save the returned key value to the file. Page 3 6.4.1.5 Authentication can be connected to cleartext client-side enabled client-side authentication plugin that allows clients to send passwor Into the MySOL client library. The following table shows the name of the plug-in. Table 6.11 Plugin Directory Names for Cleartext Authentication Plugin or File Plugin File Name None, see Client-side discussion plugin mysgl client-side authentication plugins perform hashing or encryption of a password before the client sends it to the server. This allows customers to avoid sending or encryption for authentication schemes that require the serv client side. In such cases, the client-mysql clear password plugin is used to send the password to the server as clear text. There is no suitable server-side plugin. Instead, the client-side plugin can be used by any serve for authentication schemes that require the server to receive the password as entered on the client side. In such cases, a client-side mysql clear password to the server as clear text. There is no suitable server-side plug can be used on the client side in a stamp with any server-side plugin that needs a clear text password. (The PAM authentication plugin is like this; see section 6.4.1.6, PAM-connected authentication.) The following discuss onnectable authentication in MySOL, see Section 6.2.11, Connectionable Authentication. Note Sending passwords as clear text may be a security issue in some configurations. To avoid problems if there is any possibility that connect to the MySOL server by using a method that protects the password. Options include SSL (see section 6.3, using encrypted connections). IPsec, or a private network. To make accidental use of this mysal clear password LIBMYSQL ENABLE CLEARTEXT PLUGIN: Set the environment to a value starting with 1, Y, or y. Mysql, mysqladmin and mysqlslap client programs (also mysqlcheck, mysqldump, and mysqlshow for 5.6.28 and later) support the --Enab basis. The mysql options() CPI supports the MYSQL ENABLE CLEARTEXT PLUGIN that allows the plug-in on a per-connection basis. Also, any program that uses libmysqlclient and read options files can run the plug-in by includin directory. Page 4 6.4.1.6 PAM Connectable Authentication Note PAM Authentication is an extension that is included in mySQL Enterprise Edition, a commercial products, see . MySQL Enterprise Edition supports an authenticatio server to use PAM (connectable authentication modules) to authenticate MySOL users. PAM allows the system to use a standard interface to access different types of authentication methods, such as traditional Unix passwords

capabilities: External authentication: PAM authentication allows the MySOL server to accept connections from users defined outside mySOL grant tables and that authentication by using methods supported by PAM. Proxy user su the external user name passed by the client program, based on the PAM groups the external user is a member of and the authentication string provided. This means that the plugin can return the MySQL user that sets the permi sytem session user named joe can connect and has the permissions of a MySQL user with a key name. PAM-connected authentication has been tested on Linux and macOS. The following table shows the file names of the plug-in and The file must be located in the named directory by plugin dir system. For installation information, see Install PAM-connected authentication. Table 6.12 Directory plugin and names for PAM authentication plugin or server-si

mysql clear password library authentication pam.so plugin mysql clear password clear client-side text that maintains communication with server-side PAM plugin built into the client library of libmysqlclient and included in plugin in all MySOL distributions allows clients from any distribution to connect to a server where the server-side PAM plugin is loaded. The following sections provide specific installation and usage information for PAM-c

MySQL, see Section 6.2.11, Connectable Authentication. For information Plugin mysql\_clear\_password, see section 6.4.1.5, authentication can be connected to clear text on the client side. For proxy user information, see Sec section provides a general overview of how MySQL and PAM work together to authenticate MySQL users. For examples showing how to configure MySQL accounts to use specific PAM services, see Using PAM-connected authentication. the appropriate client-side plug-in mysql clear password. This client-side plugin does not hashing a password, with the result that the client sends the password to the server as clear text. The server finds a compatible M onnects. The PAM plug-in uses information passed to it by MySQL Server (such as user name, host name, host name, password, and authentication string). When you set up a MySQL account that authenticates by using PAM, the au that the administrator can use to refer to an authentication method for a particular application. There may be multiple applications associated with a single database server instance, so the service name selection remains groups to MySOL user names. The plug-in uses the PAM named service in the authentication string to check the user credentials and returns 'Authentication succeeded, user name user name user name' or 'authentication failed' the service searches for passwords stored in the LDAP Directory. If the certificate check fails, the server refuses the connection. Otherwise, the validation string indicates whether a proxy occurs. If the string does not name is the same as the external user name. Otherwise, proxying is specified based on PAM group mapping, with the MySQL user name determined based on the first corresponding group in the mapping list. PAM depends on the PA Guide. If the proxy user (external user) includes Permission for mySQL proxied user name, proxying occurs, with proxy user assuming proxied user permissions. Install pam-connected authentication This section describes how plug-in library file must be located in the MySOL plug-in directory (the directory named by the plugin dir variable). If necessary, configuring the plugin dir the server starts. The authentication pam name of the plug-in l the server, use the ----load-plug-in option to name the directory file that contains it. Using this plug-in load method, you must give the option each time the server's my.cnf file, matching the .so extension for your plat Load Supplement =authentication pam.so After changing my.cnf, restart the server to cause the new settings to take effect. Or, to load the plugin at runtime, use this statement, and adjust the .so extension for your platfo Install PLUGIN loads the plugin immediately, and also registers it in the mysql.plugins system table to cause the server to load it for each subsequent normal session without the need for --plugins-load-add-ins. To verify plugin declaration (see Section 5.5.2. Obtain Server Plugin Information). For example: mysql&gt: select PLUGIN NAME, PLUGIN STATUS from INFORMATION SCHEMA, Plugins with PLUGIN NAME '%pam%': +------------------------------+ --------------+ | authentication\_pam | Active | +--------------------+---------------+ If plug-in initialization fails, check the server error log for diagnostic messages. To associate MySQL accounts with a PAM plug-in, see Using PAM---Connectable Authentication. Uninstalling PAM-connected authentication The method used to uninstall the PAM authentication plugin depends on how you installed it: If you installed it: If you installed the plug-in when you started the server by using the ---plug-plug-load-add option, restart the s will remain installed in server restarts. To uninstall it, use uninstall plugin: uninstall plugin: uninstall plugin: uninstall plug-in authentication pam; Using PAM Connectable Authentication this section describes in gene Sections provide instructions for using PAM authentication in specific ways. It is assumed that the server runs when the server-side PAM plug-in authentication pam enabled, as described in authentication pam Pam auth strin service name (see How MySOL Users PAM Authentication Works). Examples in the following discussion use a mysgl-unix service name for authentication using traditional Unix passwords, and mysgl-Idap for authentication using L return to the server and a MySQL user name differs from the external user name passed by the client program when it connects to the server. Use the authentication string to control mapping from external user name to MySQL authentication string must have this type of mapping. For example, if an account uses the data entry mysgl-unix PAM service name and needs to map operating system users to underlying PAM groups and uses PAM groups for data as follows: Create a authentication pam-affiliated user as authentication pam as 'mysql-unix, root=developer, users=data entry'; Validation string syntax for the PAM validation plugin follows these rules: The string consis or more keyword pairs/values, each of which specifies a PAM group name and a MySQL user name: pam service name[,pam group name=mysql user name]... The validation string analysis plugin for each user connection attempt in t possible. Every pam group name mysql user name this must be before a comma. Leading spaces and graphs not within double quotation marks are ignored. These pam service name pam group name, pam group name, and mysql user nam comma, or space. If pam service name, pam group name or mysgl user name is quoted in double quotation marks, anything in quotation marks is part of the value. This is necessary, for example, if the value contains space cha backslash (\). To include each character, you'll escape it with a backslash. If the plug-in successfully validates the external user name (the name passed by the client), it searches for a PAM group mapping list in the val server based on PAM grouping the external Is a member of: If the validation string does not contain a PAM group mapping list, the plug-in returns the external name. If the validation string contains a PAM group mapping lis to-right list and tries to find a match for the pam group name value in the non-MySQL directory of the groups assigned to the othan user and returns mysql user name for the first match it finds. If the plug-in can't find a a group in a directory, it ignores the PAM group mapping list and returns the external name. The following sections describe how to configure several authentication plugin: No proxy users. This option uses PAM only to chec external user authorized to connect to the MySQL server must have a compatible MySQL account configured to use PAM authentication. (For a 'user name'@'host name' MySQL account to match the external user, user name must be which the client connects.) authentication can be authenticated by various methods supported by PAM. PAM authentication, when not done by proxy users or PAM groups, requires the MySQL user name to be the same as the operat (see Section 6.2.3, Grant Tables), which limits non-proxy PAM authentication to Unix accounts with names of up to 16 characters. Proxy users only, with PAM group mapping. (Ideally, no one should log in using these accounts mapping set (typically based on external PAM groups that users are members of) to map all external user names to the few MySQL accounts that have the permission sets. Each client that connects and specifies an external use and uses its permissions. The discussion shows how to set this up with traditional Unix passwords, but instead you can use other PAM methods such as LDAP. Variations on these scenarios are possible: You can allow some user proxy accounts. You can use one PAM authentication method for some users and another method for other users by using different PAM service names between PAM-stored accounts. The examples make the following assumptions. You differently. The entry name and password are Antonio antonio password, respectively. Change these to match the user you want to verify. The PAM configuration directory is /etc/pam.d. The PAM service name matches the authen given PAM service, you must set up a PAM file with the same name as the PAM configuration directory (creating the file if it does not exist). Additionally, you must use the PAM service name in the create user or GRANT decl The PAM authentication plug-in checks boot time if the AUTHENTICATION PAM LOG is configured in the server boot environment. If so, the plug-in allows diagnostic messages to be recorded for normal output. Depending on how y These messages can be useful for debugging PAM-related issues that occur when the plug-in authenticates. For more information, see Debugging PAM Authentication Without Proxy Users This authentication scenario uses PAM to c configured in terms of operating system user names and Unix passwords, without proxying. Any such external user who is allowed to connect to a MySQL server must have a compatible MySQL account configured to use PAM authent authentication allows logins to the operating system with the user name Antonio antonio password. Set up PAM to verify MySQL connections using traditional Unix passwords by creating a mysgl-unix PAM service file named /etc for existing logon-related files in the /etc/pam.d directory to see what they look like. On Linux, the mysgl-unix file may look like this: #%PAM-1.0 auth include password-authentication for macOS, use login rather than pas may differ on some systems. For example, in Ubuntu and other Debian-based systems, Use the contents of this file instead: @include shared-authentication @include co-run-off-not-interactive Create a MySQL account with the s name and configure it to authenticate using the PAM plugin and the MYSql-unix PAM service: Create a user 'antonio'@'localhost' identified with authentication pam as 'mysql-unix'; Grant all permissions on mydb.\* to antonio' service, mysql-unix, which validates Unix passwords. Use the mysql command-line client to connect to the MySQL server as Antonio. For example: mysql --user=antonio --password --enable-cleartext-plugin Enter password: anton query returns output as shown: mysql> SELECT USER(), CURRENT\_USER(), @@proxy\_user; +-------------------+-------------------+--------------+ | User() | CURRENT\_USER() | @@proxy\_user | +-------------------+-------------------+--------------+ | antonio@localhost | antonio@localhost | NULL | +-------------- -----+-------------------+--------------+ This demonstrates that the user of the verified Antonio operating system has the permissions granted to user Antonio MySQL that no proxy has occurred. Note The client-side mysql\_clear\_password plugin leaves the password unchanged, so that client programs send it to the MySQL server as clear text. This allows you to transfer the password as it is to PAM. These measures minimize the risk: PAM LDAP authentication scenario uses PAM to check external users defined in terms of operating passwords, without proxying. Any such external user allowed to connect to a MySQL server must have a compatible MySQL account configured to use PAM authentication using LDAP. To use PAM LDAP connectable authentication for must be enabled for the PAM LDAP service to communicate with. LDAP users to be authenticated by MySQL must be present in the directory directory managed by the LDAP server. Configure MySQL for PAM LDAP authentication as fo system with the user name Antonio and password antonio password. Configure PAM to verify MySOL connections using LDAP by creating a mysgl-Idap PAM service file named /etc/pam.d/mysgl-Idap. The contents of the file depend o directory to see what they look like. On Linux, the mysql-Idap file may resemble the following: #%PAM-1.0 auth is required pam Idap.so an account is required pam Idap.so if PAM object files have a different extension .so o some systems. Create a MySQL account with the same user name as the operating system and configure it to be validate using the PAM plug-in and the MYSql-Idap PAM service: Create the authentication pam-affiliated 'antonio'@ antonio'@'localhost'; Here, the validation string contains only the name of the PAM service, mysql-Idap, which authenticates using LDAP. Connecting to the same server is described in PAM Unix password authentication withou authentication set groups described here uses proxying and PAM group mapping to map MySQL users who authenticate by using PAM to other MySQL accounts that define different sets of permissions. Users do not connect directly using a PAM-authenticated default proxy account, so that all external users are mapped to MySQL accounts that have the permissions. Each user who logs on with the proxy account is mapped to one of these MySQL accounts, the user. The procedure shown here uses Unix password authentication. To use LDAP instead, see the early stages of PAM LDAP authentication without proxy users. Make sure that Unix authentication allows logins to the operating a member of the root group or PAM users. The contents of the file depend on the system, so check for existing logon-related files in the /etc/pam.d directory to see what they look like. On Linux, the mysql-unix file may lo password-authentication for macOS, use login rather than password-authentication. The PAM file format may differ on some systems. For example, in Ubuntu and other Debian-based systems, use the contents of this file instead off-interactive create default proxy user (@) that maps external PAM users to proxied accounts: Create user '@' identified with authentication pam as 'mysql-unix, root=key, users =data entry'; Here, the validation string c The authentication string also maps external users to underlying PAM groups and users data entry developers use MySQL, respectively. The PAM group mapping list following the PAM group mapping list following the PAM service external users to the appropriate Proxied MySOL user names. Create the proxy accounts and give each of them the permissions they should have: Create the user's 'developer'@'localhost' identified by a 'very secret password' Grant all permissions in mydevdb.\* to key'@'localhost'; Grant all permissions on mydb.\* to data entry'@'localhost'; If you do not not notified anyone of the passwords for these accounts, customers will not be able to use t authenticate using PAM will use A key or data entry using a proxy based on their PAM group. Grant the proxy account the PROXY permission for each proxy account: grant a PROXY in 'developer'@'localhost' to '@'; Give a proxy connect to the MySQL server as Antonio. Shell> mysql --user=antonio --password --enable-clear-plugin Enter password: antonio password server authenticates connection using default proxy account "@'. The resulting permis If Antonio is a member of the root PAM group, the PAM Maps plugin roots the user name MySOL key and returns that name to the server. The server verifies that @ has PROXY permission for a key and enables the connection. Th CURRENT\_USER(), @@proxy\_user; +-------------------+---------------------+--------------+ | User() | CURRENT\_USER() | @@proxy\_user | +-------------------+---------------------+--------------+ | antonio@localhost | developer@localhost | ''@'' | This -------------------+---------------------+--------------+ demonstrates that the authenticated Antonio operating system user has the privileges granted to the key MySQL user, because a proxy occurred by using the default proxy account. If Antonio is not a member of the root PAM group but is a membership in the user's PAM group to the user name of data\_entry MySQL and returns that name to the server: mysql> SELECT USER(), CURRENT\_USER(), @@proxy\_user; +-------------------+----------------------+--------------+ | User() | CURRENT\_USER() | @@proxy\_user | +-------------------+--------- -------------+--------------+ | antonio@localhost | data\_entry@localhost | ''@'' | +-------------------+----------------------+--------------+ This demonstrates that the authenticated antonio operating system user has the permissions of a MySQL data\_entry user, because a proxy occurred by using the default proxy account. Note The client-side mysgl clear password plugin leaves the password unchanged, so that client programs send it to the MySQL server as clear text. This allows you to transfer the password as it is to PAM. These me store on some systems, Unix authentication uses a password store such as /etc/shadow, a file that typically has restricted access permissions. This may cause MySQL PAM-based authentication to fail. Unfortunately, a PAM app (due to, for example, an inability to read /etc/shadow) The password does not match. If you use the Unix password store for PAM authentication, you may be able to allow access to it from MySQL by using one of the following system account, place this account in the shadow group that includes /etc/shadow access: Create a shadow group in/etc/group. Add the user of the mysql operating system to the shadow group in /etc/group. Assign /etc/group t etc/shadow a +r /etc/shadow Restart mySOL server. If you are using the pam unix module and the unix chkowd utility, you can access a password store as follows: chmod u-s /usr/sbin/unix chkowd setcap cap dac\_read\_search+ep needed for your platform. PAM debugging plug-in PAM checks at startup if the AUTHENTICATION PAM LOG is configured (the value does not matter). If so, the plug-in allows diagnostic messages to be recorded for normal output. occur when the plugin authenticates. Some messages include a reference to PAM plug-in source files and line numbers, which allows plug-in operations to be more closely related to the location in the code where they occur. during connection attempts is to configure PAM authentication to allow all connections, and then check the system log files. This technique should only be used on a temporary basis, not on a production server. Configuring format may be different on some systems): #%PAM-1.0 auth is required pam\_permit.so pam\_permit. Then create the user account in the PAM mysql-any-password service: create a user 'testuser'@'localhost' identified with authen mysql-any-password service file causes any authentication attempt to return truth, even for incorrect passwords. If an authentication attempt fails, this tells you that the configuration problem is on the MySQL side. Other problem, remove the MYsql-any-password PAM service file to disable any access to the password. Page 5 6.4.1.7 Connectable Windows Authentication Can Be Connected Authentication is an extension included in MySQL Enterprise commercial products, see . MySQL Enterprise Edition for Windows supports authentication That performs external authentication in Windows, and allows the MySQL server to use genuine Windows services to authenticate client c MySQL client programs to the server based on the information in their environment without specifying an additional password. The client and server replace data packets with the authentication hand pressure. As a result of client identity in Windows OS. Windows Connectable Authentication uses the client identity to check whether it is a given account or a member of the group. By default, negotiators use Kerberos to verify, and then NTLM if K capabilities: External authentication: Windows authentication allows the MySQL server to accept connections from users defined outside mySQL grant tables that have connected to Windows. Proxy User Support: Windows Authenti user name passed by the client program. This means that the plugin can return the MySOL user that sets the permissions that the authenticating external user of Windows should have. For example, a Windows user named ioe can The following table shows the file names of the plug-in and directory. The file must be located in the named directory by plugin dir system. Table 6.13 Directory plug-in names for Windows Authentication Plugin or File Plug authentication windows client File Directory authentication windows.dll The directory file includes only the server-side plug-in. The client-side plugin is built in the client-side Windows authentication plugin is included included in MySQL community distributions. The client-side plugin is included in all distributions, included in all distributions, including community distributions. This option allows clients from any distribution to conn version of Windows supported by MySOL 5.6 (. The following sections provide specific installation and usage information for Windows connectionable authentication: For general information about connectable authentication in information, see Section 6.2.12, Proxy Users. Install Windows Connectable Authentication This section describes how to install the Windows Authentication Plugin. For general installation information See Section 5.5.1, Inst must be located in the MySQL plug-in directory (the directory named by the plugin dir variable). If necessary, configure the plug-in directory location by configuring the plugin dir the server starts. To load the plug-in w contains it. Using this plug-in load method, you must give the option each time the server is started. For example, place these lines in the server's my, cnf file; [mysqld] Plug-in-loader-add =authentication windows,dll Af load the plug-in at runtime, use this statement: Install the soname authentication windows soname plug-in authentication windows.dll; Install PLUGIN loads the plugin immediately, and also registers it in the mysql.plugins without the need for --plugins-load-add-ins. To verify a plug-in installation, check INFORMATION SCHEMA, Add-in table or use the SHOW plugin declaration (see Section 5.5.2, Obtain Server Plugin Information), For example: m INFORMATION\_SCHEMA. Plug-ins PLUGIN\_NAME '%windows%'; +------------------------+---------------+ | PLUGIN\_NAME | PLUGIN\_STATUS | +------------------------+---------------+ | authentication\_windows | Active | +------------------------+---------------+ If the plug-in fails to initialize, check the server error log for diagnostic messages. To associate MySQL accounts with the Windows Authentication Plugin, see Using Windows Connectable Authentication. Additional plug-in control is provided by authentication windows use principal Server System Variables. Uninstalling Windows Connectable Authentication The method used to uninstall the Windows Authentication Plugin depends on how you installed it: If you installed the plug-in when you started the ser option. If you installed the plug-in at runtime using the INSTALL PLUGIN declaration, it will remain installed in server restarts. To uninstall Plugin: Uninstall authentication windows; Additionally, remove all startup opt Windows Connectable Authentication, the Windows Authentication Plugin supports the use of MySQL accounts so that users who have connected to Windows can connect to the MySQL server without specifying an additional password

enabled, as described in Windows Connectable Authentication Installation. Once there's a DBA The server-side plugin and setting up accounts to use, clients can connect using these accounts without any other installation re identified with the CREATE USER or GRANT statement, use the name authentication windows. Assume that Windows Rafal and Tasha users be allowed to connect to MySQL, as well as all users in the Administrators or Power Users g that uses the Windows plugin for authentication: create an sgl admin user authentication windows affiliated with The Rafal, Tasha, Administrators, Power Users; The name of the plugin authentication windows. The following s named Rafal or Tasha may authenticate to the server as a MySQL user sgl admin, such as all Windows users in the Administrators or Power Users group. The last group name contains a space, so it should be quoted with double on to Windows can try to connect to the server by using this account: C:\&qt; mysgl --user=sgl admin no password is required here. The authentication windows uses the Windows user is connecting. If this user is alled Rafal Administrators or Power Users group, the server grants access and the client is authenticated as sgl admin and has the permissions granted to the sgl admin account. Validation string syntax for the Windows authentication p separated users. Each user mapping associates a Windows user or group name with a MySQL user name: win user or group name=mysql user name For the last syntax, with no given mysql user name value, the implicit value is the USER statement. Therefore, these statements are equivalent: creating a user sgl admin a user scl admin a user authentication windows 'Raphael. Tasha, Administrators.': Create a sgl admin identified authentication windows ' Each backslash character (\) must be roughly multiplied because the backslash is the refuge character in mySQL strings. Leading spaces and graphs not within double quotation marks are ignored. Values win user or group name If win user or group name or mysgl user name is quoted in double quotation marks, everything between quotation marks is part of the value. This is necessary, for example, if the name contains space characters. Characters i backslash. To include each character, you'll escape it with a backslash, win user or group name use standard syntax for Windows administrators, locally, or in a domain, Examples (note of multiplication of backslash): domai starts it to validate a client, the plug-in scans the left-to-right authentication string for a user or group that is compatible with the Windows user. If a match exists, the plug-in returns the mysql user name correspondi takes preference over group name matching. Assume that a Windows user named win user is a member of win group and the authentication string looks like this: 'win group = sgl user1, win user = sgl user2' When win user conne win user. The plug-in validates the sgl user2 because the more specific user match takes precedence over group matching, even though the group first appears in the validation string. Windows authentication always works for computers, both computers must be registered using Windows Active Directory. If they are in the same Windows domain, you do not need to specify a domain name. You can also allow connections from another domain, as in this authentication windows 'SomeDomain\\Accounting': Here SomeDomain is the name of the other domain. The backslash character is multiplied because it is the MySOL escape character within strings. MySOL supports the idea of pr using one account, but when logged on has permissions of another account (see Section 6.2.12, Proxy Users). Suppose you want Windows users to log on by using a single user name but are directed based on their Windows user local user and MyDomain\domain user users in the domain should map to a local wlad MySQL account. Users in the MyDomain\Developers domain should map to a local dev MySQL account. Local computer administrators should map lo Windows users to connect to and configure that account so that users and map groups to the appropriate MySQL accounts (local wlad, local dev, local admin). Additionally, grant MySQL accounts the appropriate permissions for proxy account, local wlad local dev and local admin as proxied accounts. Create Proxy MySQL account: Create win proxy a user identified with authentication windows as 'local user = local wlad, MyDomain\\domain user = local local admin': For proxving to work, proxy accounts must exist, so create them: Create a user local wlad by secret wlad pass: Create local admin user by secret admin pass: If you do not not ified anyone of the passwords for not be able to use them to connect directly to the MySQL server. Instead, it's expected that users who authenticate using Windows will use your win proxy account. You must also make GRANT declarations (not displayed) that the proxy account the proxy permission for each proxy account: grant a proxy to local\_wlad to win\_proxy; a proxy grant local\_dev win\_proxy; grant a proxy local\_admin win\_proxy; Now Windows local\_user and MyDomain\domain\_us authenticated have the account permissions granted in the authentication string (in this case, local wlad). Uses win proxy the MyDomain\Developers group that connects as local dev that has the permissions of local admin wi 6.2.12, Proxy users. To use the Windows Authentication Plugin with Connector/NET Connection Strings in Connector/NET 6.4.4 or later, see Using the Genuine Windows Authentication Plugin. Page 6 6.4.1.8 Socket Peer certifica authentication authenticates clients that connect from the local host by using a Unix jack file. The plug-in uses SO PEERCRED an outlet option to get information about the user running the client program. Therefore, the pl source code for this plugin can be examined as a relatively simple example of how to write a validation plugin for loading. The following table shows the file mames of the plug-in and directory. The file must be located in Certificate Authentication Plugin or File Plugin or Server-Side Plugin File Name auth socket Client Side Plugin None, see Discussion Library File auth socket.so The following sections provide installation and use informati authentication in MySOL, see Section 6.2.11. Connectionable Authentication, Install socket-connected authentication This section describes how to install the Socket Authentication Plugin. For general information about inst changed by the server, the plug-in library file must be located in the MySQL plug-in directory (the directory named by the plugin dir variable). If necessary, configuring the plugin dir variable in the server starts. To lo plug-in option to name the directory file that contains it. Using this plug-in load method, you must give the option each time the server is started. For example, place these lines in the server's my.cnf file: [mysqld] plu settings to take effect. Or, to load the plugin at runtime, use this statement: Install the SONAME auth socket SONAME plugin auth socket.so;; Install PLUGIN loads the plugin immediately, and also registers it in the mysql. session without the need for --plugins-load-add-ins. To verify a plug-in installation, check INFORMATION SCHEMA. Add-in table or use the SHOW plugin declaration (see Section 5.5.2, Obtain Server Plugin Information). For ex INFORMATION SCHEMA. Plug-ins PLUGIN NAME '%socket%'; +--------------+-------------------+| PLUGIN NAME | PLUGIN STATUS | +---------------------+ | auth socket | Active | +-------------------------+ If the plug-in fails to MySQL accounts with a socket plug-in, see Using plug-in authentication. Uninstalling plug-in plug-in plug-in plug-in The method used to uninstall a socket authentication plug-in depends on how you installed it: If you inst without option. If you installed the plug-in at runtime using the INSTALL PLUGIN declaration, it will remain installed in server restarts. To uninstall Plugin: Uninstall auth socket; Using plug-in plug-in authentication, a name) matches the MySQL user name specified by the client program to the server and allows the connection only if the names match. Assume that a MySQL account is created for an operating system user named valerie who shoul host by using a socket file: Create a user 'valerie'@'localhost' identified with If a user of the local host with the login name of stefanie runs mysgl with the option --user=valerie to connect through a socket file, the s valerie option differs from the user name of the client (Stephanie) and refuses the connection. If a user named valerie tries the same thing, the plugin finds that the MySOL username and username are also valerie and allow connection is made using another protocol, such as TCP/IP. Page 7 6.4.1.9 An authentication check can be connected to MySOL including a test plug-in that checks for account credentials and a success log or failure in the s before use. The source code of the test plugin is separate from the server source, as opposed to the original built-in plug-in, so it can be example demonstrating how to write a loadable authentication plugin. Note This pl purposes, and is not intended for use in production environments or on servers exposed to public networks. The following table shows the file name oxtension may be different on your system. The file must be located in the Table 6.15 Directory plugin names for the Test Authentication Plugin or File Plugin or Gerver-Side Plugin File Name test plugin server Client-Side Plugin auth test plugin.so The following sections provide specific installa authentication: For general information about authentication to a connection in MySQL, see Section 6.2.11, Pluggable Authentication. Install Test Connectable Authentication describes how to install the test validation plug Installing and Uninstalling Plugins. To be changed by the server, the plug-in library file must be located in the MySOL plug-in directory (the directory configure the plug-in directory location by configuring the plug-in d when you start the server, use the ----load-plug-in option to name the directory file that contains it. Using this plug-in load method, you must give the server is started. For example, place these lines in the server's my [mysqld] Plug-in Load Supplement =auth test plugin.so After changing my.cnf, restart the server to cause the new settings to take effect. Or, to load the plugin at runtime, use this statement, and coordinate the .so extens auth test plugin.so'; Install PLUGIN loads the plugin immediately, and also registers it in the mysql.plugins system table to cause the server to load it for each subsequent normal session without the need for --plugins-lo table or use the SHOW plugin declaration (see Section 5.5.2, Obtain Server Plugin Information). For example: mysql&qt; select PLUGIN STATUS from INFORMATION SCHEMA. Plugins with PLUGIN NAME '%test plugin%'; +--------------PLUGIN\_STATUS | +--------------------+---------------+ | test\_plugin\_server | Active | +--------------------+---------------+ If the plug-in fails to initialize, check the server error log for diagnostic messages. To associate MySQL accounts with the test plug-in, see Using test connectable authentication. Uninstalling a plug-in authentication check The method used to uninstall the test validation plug-in depends on how you installed it: If you installed the server by using a --plug-load-add option, restart the server without an option. PLUGIN declaration, it will remain installed in server restarts. To uninstall it, use the Uninstall Plugin: Uninstall Plugin: Uninstall this test plugin server; Using test connectable authentication to use the test validat 'testuser'@'localhost' identified with test plugin server; Set password for 'testuser'@'localhost' = password('testpassword'); Then provide the --user and --password options for this account when connecting to the server. testpassword The plugin fetches the password as received from the client and compares it to the value stored in the authentication string column of the account bar in the mysgl.user system table. If both values match, the search the server error log for a message that indicates whether authentication succeeded (note that the password is reported as a user): [Note] Plugin server Reporting: 'Successfully authenticated testpassword user' page Server includes a plug-in library that allows administrators to display an increasing lag in the server's response to connection attempts after a configurable number of consecutive failed attempts. This capability provides plug-in library contains two plug-ins: CONNECTION CONTROL incoming connection attempts and adds a delay to server responses if necessary. It Also exposes system variables that enable the configuration of its operation and CONNECTION CONTROL uses the audit plug-in interface (see Writing plugins for auditing). To collect information, it subscribes to MYSQL AUDIT CONNECTION CONNECTION CONNECT MYSQL AUDIT CONNECTION CHANGE USER to check whether the server needs to display a delay before responding to connection attempts. CONNECTION CONTROL FAILED LOGIN ATTEMPTS implements a INFORMATION SCHEMA that reveals more detailed monitoring information for failed connection about installing and configuring a connection control plug-in. For information about CONNECTION CONTROL FAILED LOGIN ATTEMPTS, see Section 21.33.1, INFORMATION SCHEMA CONNECTION CONTROL FAILED LOGIN ATTEMPTS. Abstract Pag records MySQL 5.6 through 5.6.50, as well as NDB cluster releases based on versions 7.3 and 7.4 of the NDB through 5.6.50-ndb-7.3.31 and 5.6.50-ndb-7.4.30, respectively. It may include a record of features of unpublished V MySQL 5.6 release notes. MySQL 5.6 features. This guide describes features not included in each edition of MySQL 5.6; These features may not be included in your edition of MySQL 5.6. If you have questions about the feature agreement or contact your Oracle sales representative. For comments detailing the changes in each release, see the MySQL 5.6 release notes. For legal information, including licensing information, see the early and legal no your issues with other MySQL users. Document created in: 2020-11-26 (Release: 68141) Table of ContentsPreface Legal Messages1 General Information1.1 About this Guide1.2 Overview of the MySQL1.2.1 Database Management System MySQL1.3 What's new in MySQL 5.61.4 Server and mode variables and options added, not true, Or removed in MySQL 5.61.5 MySQL1.6 Information Sources How to Report Bugs or Issues1.7 MySQL Compliance Standards1.7.1 MySQL Exten STANDARD SQL1.7.3 How MySQL performs with constraints1.8 credits1.8.1 MySQL1.8.2 contributors record and translators1.8.3 packages that support MySQL1.8.4 tools used to create MySQL1.8.5 MySQL2 installation and upgrade myS platforms2.1.2 which MySQL version and to Install2.1.3 How to Get MySQL2.1.4 Verifying Package Integrity Using MD5 Checksums or GnuPG2.1.5 Installation Layouts2.1.6 Compiler-Specific Build Characteristics2.2 Installing MyS Microsoft Windows2.3.1 MySQL Installation Layout on Microsoft Windows2.3.2 Choosing an Installation Package2.3.3 MySQL Installer for Windows2.3.4 Installing MySQL on Microsoft Windows Using a noinstall ZIP Archive2.3.5 Tro Windows Postinstallation Procedures2.3.7 Windows Platform Restrictions2.4 Installing MySQL on OS X2.4.1 General Notes on Installing MySQL on OS X2.4.2 Installing MySQL on OS X Using Native Packages2.4.3 Installing a MySQL Pane2.5 Installing MySOL on Linux2.5.1 Installing MySOL on Linux Using the MySOL Yum Repository2.5.2 Replacing a Third-Party Distribution of MySOL Yum Repository2.5.3 Installing MySOL on Linux Using the MySOL APT Repositor MySOL SLES Repository2.5.5 Installing MySOL on Linux Using RPM Packages from Oracle2.5.6 Installing MySOL on Linux Using Debian Packages from Oracle2.5.7 Installing MySOL on Linux from the Native Software Repositories2.5.8 Linux with Juju2.6 Installing MySQL Using Unbreakable Linux Network (ULN)2.7 Installing MySQL on Solaris2.7.1 Installing MySQL on Solaris Using a Solaris PKG2.8 Installing MySQL on FreeBSD2.9 Installing MySQL from Source2. Prerequisites2.9.3 MySQL Layout for Source Installation2.9.4 Installing MySQL Using a Standard Source Distribution2.9.5 Installing MySQL Using a Development Source Tree2.9.6 Configuring SSL Library Support2.9.7 MySQL Sourc MySQL2.9.9 MySQL Configuration and Third-Party Tools2.10 Postinstallation Setup and Testing2.10.1 Initializing the Data Directory2.10.2 Starting the Server2.10.4 Securing the Initial MySQL Accounts2.10.5 Starting and Stopp MvSOL2.11.1 Before You Begin2.11.2 Upgrade Paths2.11.3 Changes in MvSOL 5.62.11.4 Upgrading MvSOL Binary or Package-based Installations on Unix/Linux2.11.5 Upgrading MvSOL Yum Repository2.11.6 Upgrading MvSOL with the MvSO 2.12.1.4 Notes2 שדרוג לאחור נתיבים2.12.3 שדרוג לאחור בייוה מעהב 2.11.12 MySQL שדרוג לאחור 2.11.12 שדרוג לאחור בעיות 2.11.10 שדרוג לאחור בעיות 2.11.10 שדרוג לאחור בעיות 2.11.10 שדרוג לאחור בעיות 2.11.10 שדרוג לאחור בעיות 2 2.2.2.5 Perl Notes2.13.1 Installing Perl on Unix2.13.2 Installing ActiveState Perl on Windows2.13.3 Problems Using the Perl DBI/DBD Interface3 Tutorial3.1 Connecting to and Disconnecting from the Server3.2 المالا للاتحاد Entering Queries3.3 Creating and Using a Database3.3.1 Creating and Selecting a Database3.3.2 Creating a Table3.3.3 Loading Data into a Table3.3.4 Retrieving Information from a Table3.4 Getting Information About Databases Queries3.6.1 The Maximum Value for a Column3.6.2 The Row Holding the Maximum of a Certain Column3.6.3 Maximum of Column per Group3.6.4 The Rows Holding the Group-wise Maximum of a Certain Column3.6.5 Using User-Defined Var Keys3.6.8 Calculating Visits Per Day3.6.9 Using AUTO INCREMENT3.7 Using MySQL with Apache4 MySQL Programs4.1 Overview of MySQL Programs4.2.0 Invoking MySQL Programs4.2.2 Specifying Program Options4.2.3 Command Options for Server4.2.4 Connecting to the MySQL Server Using Command Options4.2.5 Connection Transport Protocols4.2.6 Connection Compression Control4.2.7 Setting Environment Variables4.3 Server and Server-Startup Programs4.3.1 mysqld Startup Script4.3.3 mysql.server — MySQL Server Startup Script4.3.4 mysqld multi — Manage Multiple MySQL Servers4.4 Installation-Related Programs4.4.1 comp err — Compile MySQL Error Message File4.4.2 mysqlbug — Generate Bu Directory4.4.4 mysql plugin — Configure MySQL Server Plugins4.4.5 mysql secure installation — Improve MySQL Installation Security4.4.6 mysql tzinfo to sql — Load the Time Zone Tables4.4.7 mysql upgrade — Check and Upgrade Command-Line Client4.5.2 mysqladmin — A MySQL Server Administration Program4.5.3 mysqlcheck — A Table Maintenance Program4.5.4 mysqldump — A Database Backup Program4.5.5 mysqlimport — A Data Import Program4.5.6 mysqlshow — Information4.5.7 mysglslap — A Load Emulation Client4.6 Administrative and Utility Programs4.6.1 innochecksum — Offline InnoDB File Checksum Utility4.6.2 myisam ftdump — Display Full-Text Index information4.6.3 myisamchk — סיכום יומן MyISAM Log File Contents4.6.5 myisampack — Generate Compressed סוכלי לעיבוד קבצי יומן רישום בינארי , 6.9 – MyISAM לקוח לבדיקת הרשאות גישה Utility4.6.7 mysqlaccess — 4.6.8 mysqlaccess — 4.6.8 מעה לבדיקת הרשאות ג mysql convert table format — 4.6.12 Amongly convert table format — 4.6.12 Amongly convert table format — A.6.12 Amonglure uncly who musql fix extensions — normalize table file name extensions4.6.14 mysql setpermission — i permissions on grant tables4.6.15 mysql waitpid — Kill Process and wait for it to finish4.6.16 mysql zap — Kill processes compatible with print program development utilities4.7.1 msql 2mysql — Convert mSQL programs for use Compilation4.7.3 my print defaults - Display Options From Options4.7.4 resolve stack dump - Resolve Tracking Dump Symical Stack for Symbols4.8 Miscellaneous Programs4.8.1 perror - Show MySQL Error Message Information4.8.2 Resolve the host name to an IP address or vice versa4.9 environment variables4.10 Unix handling pings in mySQL Server Administration5.1 MySQL Server Administration5.1 Configure the default Server5.1.2 server configuration, Reference5.1.5 Server Status Variable Reference5.1.6 Server Command Options5.1.7 Server System Variables5.1.8 By using System Variables5.1.9 1.9 10 SQL Mode Server5.1.11 Connection Management5.1.12 Support IPv65.1.13 MySQL Server Side Support Help5.1.15 Server Shutdown Process5.2 MySQL5.3 Data Directory MySql5.4 MySQL Server Logs Database5.4.1 Selecting a Global Query Log Output Targets5.4.2 Error Log5.4.3 Log5.4.4 Global Query Log5.4.4 Glob Maintenance Log 5.5 My Plugins ServerSQL5.5.1 Installing and uninstalling plugins5.5.2 Getting Server Plugin Information5.5.3 MySQL Enterprise Thread Pool5.5.4 MySQL Server 5.6 User-defined functions5.6.1 Installing user-d user-defined function information5.7 Running multiple MySQL instances in one Machine5.7.1 setting Multiple data libraries5.7.2 Running multiple MySQL instances in Windows5.7.3 Running Multiple MySQL instances in Unix5.7.4 QL5.8.1 Debugging On MySQL5.8.2 Debugging Client MySQL5.8.3 DBUG5.8 Package .4 Tracking mysqld using DTrace6 Security 6.1 Security Issues6.1.2 Keeping passwords secure6.1.3 Making MySQL secure against attackers6.1.4 mysqld and Give6.1.5 How to Activate MySQL as a Standard User6.1.6 Security Considerations for LOCAL6.1.7 Load Data Client Programming Security Guidelines6.2 Access Account Control and Management6.2.1 Account User Names and Passw Tables6.2.4 Specify account names6.2.5 Access Control, Step 1: Verify Connection6.2.6 control, step 2: Request authentication6.2.7 Add accounts, Assign permissions and drop accounts6.2.8 when permission changes take effect passwords6.2.11 Authentication provided Connecting 6.2.12 Proxy6.2.13 users set up resource account limits 6.2.14 Troubleshooting problems connecting to MySQL6.2.15 SQL6-based account activity auditing.6 3 Using Encrypted connections6.3.2 Encrypted connection TLS protocols and codes6.3.3 Creating SSL certificates and- RSA and keys6.3.4 SSL-dependent capability library6.3.5 Remote MySQL connection from Windows with SSH6.4 security plugins6.4 Control6.4.3 Plugin Password Authentication Plugin6.4.4 MySQL Enterprise Audit Organization6.4.5 MySQL Enterprise Firewall6.5 MySQL Enterprise Encryption MySQ L Installation6.5.2 Using MySQL Enterprise Encryption and Examp Reference User-Defined Function6.5.4 MySQL User-Defined Enterprise Encryption Function Descriptions6.6 SELinux6. 6.1 Check whether SELinux is enabled6.6.2 SELinux mode change6.6.3 MySQL Server SELinux Policy6.6.4 SELinux F SELinux7 Backup and Restore7.1 Backup and Restore Types7.12 Database Backup Methods7.3 Sample Backup and Recovery Strategy7.3.1 Create a backup policy7.3.2 by using backups for Recovery7.3.3 Backup Strategy Summary7.4 by u with mysqldump7.4.2 reloading backups in SQL7 format. 4.3 Dumping data in delimited text format with mysqldump7.4.4 Reloading backups in delimited text format7.4.5 mysqldump Tips7.5 point in time (in incremental recovery) points in time using MyISAM event positions 7.6.1 Using myis amchk for Crash Recovery7.6.2 How to check MyISAM tables for errors7.6.3 How to fix MyISAM7.6.4 Table Optimization MyISAM7.6.5 Setting MyISAM Schedule for Table Optimization8.2 Optimizing SQL8.2.1 Legal Optimization SELECT8.2.2 Statement optimization subqueries and tables derived from 8.2.3 optimization INFORMATION SCHEMA queries8.2.2.2 4 Data optimization change declarations8.2.5 Tips8.3 Optimization and Indexes8.3.1 How MySQL Uses Indexes8.3.2 Primary Key Optimization8.3.3 Foreign Key Optimization8.3.4 Columns Indexes8.3.5 Multicoleed Indexes8.3.6 Validation Of Index Usage8.3.7 InnoDB and MyISAM8. Indexing8.3.10 Index searches from TIMESTAMP8.4 Columns Optimizing database structure8.4.1 Optimizing data size8.4.2 Optimization Data Types8.4.3 Optimizing for Many Tables8.4.4 Internal Temporary Table Use in MySQL8.4.5 L Size8.4.7 Limits on Table Column Count and Row Size8.5 Optimizing for InnoDB Tables8.5.1 Optimizing Storage Layout for InnoDB Tables8.5.2 Optimizing InnoDB Transaction Management8.5.3 Optimizing InnoDB Read-Only Transactio for InnoDB Tables8.5.6 Optimizing InnoDB Queries8.5.7 Optimizing InnoDB DDL Operations8.5.8 Optimizing InnoDB Disk I/O8.5.9 Optimizing InnoDB Configuration Variables8.5.10 Optimizing InnoDB for Systems with Many Tables8.6 Bulk Data Loading for MyISAM Tables8.6.3 Optimizing REPAIR TABLE Statements8.7 Optimizing for MEMORY Tables8.8 Understanding the Query Execution Plan8.8.1 Optimizing Queries with EXPLAIN S.8.2 EXPLAIN Output Format8.8.3 Ex Performance8.9 Controlling the Query Optimizer8.9.1 Controlling Query Plan Evaluation8.9.2 Switchable Optimizations8.9.3 Index Hints8.10 Buffering and Caching8.10.1 InnoDB Buffer Pool Optimization8.10.2 The MyISAM Key Cach Statements and Stored Programs8.11 Optimizing Locking Operations8.11.1 Internal Locking Methods8.11.2 Table Locking Issues8.11.3 Concurrent Inserts8.11.4 Metadata Locking8.11.5 External Locking8.12.2 Optimizing the MySOL S Symbolic Links8.12.4 Optimizing Memory Use8.13 Measuring Performance (Benchmarking)8.13.1 Measuring the Speed of Expressions and Functions8.13.2 The MySOL Benchmark Suite8.13.3 Using Your Own Benchmarks8.13.4 Measuring Per Server Thread (Process) Information8.14.1 Accessing the Process List8.14.2 Thread Command Values8.14.3 General Thread States8.14.4 Delayed-Insert Thread States8.14.5 Query Cache Thread States8.14.6 Replication Source Threa Replication Replication Replication Replication Replication Replica Connection Thread States8.14.10 NDB Cluster Thread States8.14.11 Event Scheduler Thread States9.14.11 Event Scheduler Thread States9 Language Structure9.1 Literals9.1.5 Bit-Value Literals9.1.6 Boolean Literals9.1.7 NULL Values9.2 Schema Object Names9.2.1 Identifier Length Limits9.2.2 Identifier Qualifiers9.2.3 Identifier Case Sensitivity9.2.4 Mapping of Identifiers to File N Words9.4 User-Defined Variables9.5 Expressions9.6 Comments10 Character Sets איסוף, ערכות תווים ואיסוף ב General10.2.1 UTF-8 for Metadata10.3 Specify character sets and collation10.3.1 Naming conventions for collection10.3 sets and collection database10.3.3 character set and collection10.3.4 table character set collection10.3.5 column character set collection10.3.6 characters literal string set and collection10.3.6 7 national character set10 allocation10.3.10 compatibility with other DBMSs10.4 connection line sets and collecting10.10 5 Configure system application characters and collection10.6 character error message Set10.7 column character set conversion10.8 precedence statement10.8.3 characters set and collation compatibility10.8.4 coercion collection expressions10.8.5 binary collection compared to bin Collations10.8.6 Examples of the effect of collecting10.8.7 through collec set utf8mb4 (UTF of 4 bytes -8 Unicode encoding)10.9.2 character set utf8mb3 (Unicode Unicode encoding) 3 bytes)10.9.3 character set utf8 (alias for utf8mb3)10.9.4 UCS2 character set (UCS-2 Unicode encoding)10.9.5 characte UTF-16LE Encoding)10.9.7 Character Set utf32 (Unicode UTF-32 Encoding) 10.9.8 Conversion between 3 -Byte and 4-Byte Unicode Character Sets Supported Collection10.10.1 Character Sets Unicode10.10.2 Western European Characte sets10.10.4 Southern European and Middle Eastern character sets10.10.5 Baltic character sets10.10.6 Cyrillic character sets10.10.10.7 Asian character sets10.10.8 Binary character sets restrictions 10.11 in character sets10 set10.13.1 Character Definition Arrays10.13.2 String collection support for complex character sets10.13.3 Multibyte character support for complex character support for complex character sets10.14 Add collation to 10.14.1 c 14.4 Add UCA Thy collection to Unicode character set 10.1 5 Configuration Set Character10.16 MySOL Server Support Area11 Numeric Data Types11.1.1 Syntax Numeric Data Type11.1.2 (Exact Value) - INTEGER INT, Smallint, Tiny, (Exact Value) - Decimal, NUMERIC11.1.4 Floating Point Types (Estimated Value) - FLOAT, Double11.1.5 Bit Value Type - BIT11.1.611.1.6 7 Out-of-Range And Browsing Handling11.2 Data Types Date and Time11.2.1 Date and Time Syn time11.2.4 year Type11.2.5 double-digit year(2) And forwarding to 4 digit YEAR11.2.6 auto-boot and update for TIMESTAMP and DATETIME11.2.7 seconds fractions time values11.2.8 conversion between date and time types11.2.9 do String11.3.2 CHAR and VARCHAR Types11.3.3 Binary types and VARBINARY1 BLOB 1.3.4 and Text Types11.3.5 ENUM11.3.6 Spatial Data Type SET Type11.4.1 2 OpenGIS Geometry Model11.4.3 Supported Spatial Data Formats11.4.4 Create s Bringing in spatial columns Data11.4.7 Optimizing spatial analysis11.1 4.8 Creating spatial indexes11.4.9 using spatial indexes11.5 Default data type storage requirements11.6.7 Choosing the right type for Column11.8 using triggers12.1 SQL function and Reference12.2 reference to user-defined function12.3 conversion type in expression estimation 12.4 operators12.4.1 precedence operators12.4.2 Comparison functions and operators12.4.3 logical o Nomeric functions and operators12.6.1 Ari operatorsMatic12.6.2 Mathematical functions12.7 Date and time functions12.8 String functions and operators12.8.2 regular expressions12.8.2 character set Collation of Results Functi Initial 2.10.5 full-text stearch 12.10.7 6 Garch Functions 12.10.1 Natural Language Full Text Searches 12.10.2 Boolean Full Text Searches With guery extension 12.10.4 full-text stopwords 12.10.5 full-text limits 12.10.6 Fi full text indexing12.11 cast functions and triggers12.12 XML functions12.13 bit functions and operators12.14 encryption compression functions12.15 lock functions12.16 12 Information Functions12.17 Spatial Analysis Function functions12.17.3 Functions that create geometry values from WKT Values12 functions.17.4 WKB12.17.5 Exponential geometry values create MYSQL-specific functions that generate geometry values12.17.6 Conversion functions in ge Functions12.17.8 Spatial Triggerer Functions12.17.9 Functions Test spatial relationships between geometry objects12.18 Functions used with global motion IDs12.19 aggregate functions12. 19.1 Aggregate Function Descriptions1 Miscellaneous Functions12.21 Math12.21.1 Types of Numeric Values1 2.21.2 Decimal Data Type Properties12.21.3 Expression Handling12.21.4 Calf Behavior12.21.5 Exact Mathematical Examples13 SQL13.1 Statements Data Definition Statement13.1.3 Change The Change Function Statement13.1.4 Modify LOGFILE Group Statement13.1.5 Modify Procedure Statement13.1.6 Change Server Statement13.1.7 Modify Table Statement13.1.8 Table Statement13.1.8 Table Space Statement13.1.11 Create Event Declaration13.1.1.1 12 Create Statement Function13.1.13 Create Index Statement13.1.14 Create LOGFILE Declaration Group13.1.15 Create Legal Function13.1.16 Create Server Declaration13.1.16 Trea Space Declaration13.1.19 Create Trigger Declaration13.1.20 Create View Statement13.1.21 Drop Database Statement13.1.22 Decrease Event Statement13.1.23 Decrease Statement13.1.24 Decrease Statement Index13.1.25 Decrease LOGF and Release Statements Function13.1.27 Release Server Statement13.1.1.1.1.1 28 Release Table Statement13.1.29 TableSPACE Release Statement13.1.29 Table Release 31 Release View Statement13.1.32 Rename Table Statement13.1.33 Data Manipulation Statements13.2.1 CALL STATEMENT13.2.2 deletes statement 13.2.3 to make a statement13.2.4 that handles statement13.2.6 add statement13.2.6 2.7 Load XML Declaration13.2.8 Replace Declaration13.2.9 Select De Update Statement13.3 Transactional Declarations and Lockdown13.3.1 Start Transaction , COMMIT, and BACK-STATEMENTS13.3.2 Statements that cannot be rolled back13.3.3 Statements that cause the undertaking implied13.3.4 SAVEP SAVEPOINT13.3.5 statements to lock tables and unlock table declarations13.3.6 set transaction declaration13.3.7 XA transactions13.4.1 SQL statements for control replication source servers13.4.2 SQL statements for controlli Prepare a declaration13.5.2 Make a statement13.5.3 DEALLOCATE Prepare Statement13.6 Legal Complex13.6.1 Start ... END Statement Consists13.6.2 Statement 13.6.4 Variables in Stored Plans13.6.5 Flow Control Statements13.6.6 Database Management Statements13.7 1 Accounting Statements13.7.2 Table Maintenance Statements13.7.3 Plugin and User Defined Statements13.7.4 SET Statements13.7.5 View Statements13.7.6 Other Administrative Statements13.8.0 explain statement13.8.3 Help statement13.8.4 Use Statement14 Storage Engine InnoDB14.1.1 InnoDB14.1.1 Using InnoDB14.1.2 Best Practices Tables InnoDB14.1.3 Testing and Benchmarking with InnoDB14.1.5 Shutting Down InnoDB14. InnoDB Multi-Version14.4 InnoDB14.5 Memory Structures InnoDB14.5.1 Buffer Pool14.5.2 Change Adaptive Hash Index14.5.4 Log Buffer14.6.1 Tables14.6.2 Indexes14.6.3 Tablespaces14.6.4 InnoDB Data Dictionary14.6.5 Doublewrite B Logs14.7 InnoDB Locking and Transaction Model14.7.1 InnoDB Locking14.7.2 InnoDB Transaction Model14.7.2 InnoDB Transaction Model14.7.3 Locks Set by Different SOL Statements in InnoDB14.7.4 Phantom Rows14.7.5 Deadlocks in I for Read-Only Operation14.8.3 InnoDB Buffer Pool Configuration14.8.4 Configuring the Memory Allocator for InnoDB14.8.5 Configuring Thread Concurrency for InnoDB14.8.6 Configuring the Number of Background InnoDB I/O Threads I/O Capacity14.8.9 Configuring Spin Lock Polling14.8.10 Purge Configuration14.8.11 Configuring Optimizer Statistics for InnoDB14.8.12 Configuring the Merge Threshold for Index Pages14.9 InnoDB Table Compression14.9.1 Overv Table 14.9.3 Tuning Compression for InnoDB Tables 14.9.4 Monitoring InnoDB Table Compression at Runtime 14.9.5 How Compression Works for InnoDB Tables 14.9.7 SOL Compression Syntax Warnings and Errors 14.10 InnoDB File-For Enabling File Formats14.10.2 Verifying File Format Compatibility14.10.3 Identifying the File Format in Use14.10.4 Modifying the File Format14.11 InnoDB Disk I/O and File Space Management14.12.1 InnoDB Disk I/O14.12.2 File Checkpoints14.12.4 Defragmenting a Table14.12.5 Reclaiming Disk Space with TRUNCATE TABLE14.13 InnoDB and Online DDL14.13.1 Online DDL Operations14.13.2 Online DDL Performance and Concurrency14.13.3 Online DDL Space Requir DDL14.13.5 Online DDL Failure Conditions14.13.6 Online DDL Limitations14.14 InnoDB Startup Options and System Variables14.15 InnoDB INFORMATION SCHEMA Tables about Compression14.15.2 InnoDB INFORMATION SCHEMA Transaction and Locking Information14.15.3 InnoDB INFORMATION SCHEMA System Tables14.15.4 InnoDB INFORMATION SCHEMA FULLTEXT Index Tables14.15.5 InnoDB INFORMATION SCHEMA Buffer Pool Tables14.15.6 InnoDB INFORMATION SCHEMA Buffer Pool MySOL Performance Schema14.16.1 Monitoring InnoDB Mutex Waits Using Performance Schema14.17 InnoDB Monitors14.17.1 InnoDB Monitor Types14.17.2 Enabling InnoDB Monitors14.17.3 InnoDB Standard Monitor and Lock Monitor Output InnoDB Table Monitor Output14.18 InnoDB Backup and Recoverv14.18.1 InnoDB Backup14.18.2 InnoDB Backup14.18.2 InnoDB Recoverv14.19 InnoDB Recoverv14.19 InnoDB and MvSOL Replication14.20 InnoDB memcached Plugin14.20.1 Benef Plugin14.20.4 Security Considerations for the InnoDB memcached Plugin14.20.5 Writing Applications for the InnoDB memcached Plugin14.20.6 The InnoDB memcached Plugin and Replication14.20.7 InnoDB memcached Plugin Internals1 InnoDB Troubleshooting14.21.1 Troubleshooting InnoDB I/O Problems14.21.2 Forcing InnoDB Recovery14.21.3 Troubleshooting InnoDB Data Dictionary Operations14.21.4 InnoDB Error Handling14.22 InnoDB Limits14.23 InnoDB Restrict the Storage Engine15.2 The MyISAM Storage Engine15.2.1 MyISAM Startup Options15.2.2 Space Needed for Keys15.2.3 MyISAM Table Storage Formats15.2.4 MyISAM Table Problems15.3 The MEMORY Storage Engine15.4 The CSV Storage Eng CSV Limitations15.5 The ARCHIVE Storage Engine15.6 The BLACKHOLE Storage Engine15.7 The MERGE Storage Engine15.7.1 MERGE Table Advantages and Disadvantages15.7.2 MERGE Table Problems15.8 The FEDERATED Storage Engine15.8.1

How to Create FEDERATED Tables15.8.3 FEDERATED Storage Engine Notes and Tips15.8.4 FEDERATED Storage Engine Resources15.9 The EXAMPLE Storage Engines15.10 Other Storage Engines15.11 Overview of MySQL Storage Engine Archite Architecture15.11.2 The Common Database Server Layer16 High Availability and Scalability16.1 Using ZFS Replication16.1.1 Using ZFS for File System Replication16.1.2 Configuring MySQL for ZFS Replication16.1.3 Handling MySQ Installing memcached16.2.2 Using memcached16.2.3 Developing a memcached Application16.2.4 Getting memcached Statistics16.2.5 memcached FAQ17 Replication17.1.1 How to Set Up Replication17.1.2 Replication Formats17.1.3 Repli Identifiers17.1.4 Replication and Binary Logging Options and Variables17.1.5 Common Replication Administration Tasks17.2 Replication Implementation17.2.1 Replication Threads17.2.2 Relay Log and Replication Metadata Reposit 1.3.5 Replication Solutions 27.3.1 Using Replication for Backups 17.3.2 Handling an Unexpected Halt of a Replica Server 17.3.3 Using Replication with Different Source and Replica Storage Engines 17.3.4 Using Replication fo Improving Replication Performance17.3.7 Switching Sources During Failover17.3.8 Setting Up Replication to Use Encrypted Connections17.3.9 Semisynchronous Replication17.3.10 Delayed Replication17.4 Replication Notes and Tip Compatibility Between MySOL Versions17.4.3 Upgrading a Replication Setup17.4.4 replication17.4.4 Feplication17.4.5 How to report replication bugs or issues18 MySOL NDB cluster NDB 7.418.1 NDB cluster overview18.1.1 concept fractions, and hardware cluster partitions, software, Software, and networking requirements18.1.4 What's new in the NDB MySQL18.1.5 NDB cluster: Additional options, not reasoned and removed, variables, parameters18.1.6 MyS Cluster 18.2 NDB Cluster Installation18.2.1 of the NDB cluster on Linux18.2.2 Installing an NDB cluster in Windows18.2.3 Setting Initial configuration of NDB Cluster18.2.5 NDB Cluster example with tables and data18.2.6 Saf upgrade and downgrade 18.2.6 NDB Cluster18.2.8 NDB Cluster Automatic Installer (no longer supported)18.3 Configuration of NDB Cluster18.3.1 Quick Test Installation of NDB Cluster18.3.2 Overview of NDB cluster configuration igh-speed connection with cluster NDB18.4 NDB cluster programs18.4.1 ndbd — Daemon18.4.2 ndbinfo select each — select from ndfobin18.4.3 tables ndbmtd — Daemon Cluster Data Node NDB (Multithreaded Threads)18.4.4 ndb mgmd — Management Client18.4.6 ndb blob tool — Check and Standard BLOB and N Text Cluster TablesDB18.4.7 ndb config — Extract Cluster Configuration Information NDB18.4.8 ndb cpcd — Auto-test for NDB18.4.9 ndb delete all — Delete tables. 4.11 ndb drop index — Index Release from NDB18.4.10 ndb desc — Describe NDB18.4.11 Tables ndb drop index — Table Drop Index NDB Table18.4.12 ndb drop table — Drop NDB18.4.13 ndb error reporter — NDB18.4.14 ndb inde Ndb move data Index Statistics Utility - NDB18.4.16 data copying utility ndb print backup file - Print NDB18.4.17 ndb print file Backup File Contents - Print NDB18.4.18 Disk Data File Contents ndb print frag file - Print F NDB18.4.20 ndb print sys file — Print NDB18.4.20 Ndb print sys file System File Contents ndb redo log reader — Test and mark print cluster content redo Log18.4.22 ndb restore Cluster Backup NDB18.4.23 ndb select all — Prin Print row count for NDB18.4.25 ndb setup.py — Start automatic browser-based installer For NDB Cluster (DEPRECATED)18.4.26 ndb show tables — Display List of NDB18.4.27 ndb size.pl Tables — Estimates NDBCLUSTER18.4.28 Size R given state18.4.29 Common options NDB cluster programs - Shared NDB Cluster Programs18.5 Management of NDB Cluster18.5.1 Commands in NDB Cluster Management Client18.5.2 NDB Cluster Log Messages18.5.3 Event Reports Created Start Stages Rollback Of Cluster NDB18.5.6 NDB Cluster Single User Mode18.1 5.7 Adding NDB Online18.5.8 Online Backup nodes of NDB Cluster18.5.9 MySQL Server Usage for NDB Cluster18.5.10 NDB Cluster Disk Data Tables18.5.11 Distributed Permissions through Shared Grant Tables18.5.13 NDB API Statistics Counters and Variables18.5.14 ndbinfo: NDB18.5.15 Cluster NDB Statements18.8. 5.16 NDB18.6.16 Cluster Replication Cluster NDB18.6.1 Cluster Repl Abbreviations and Symbols18.6.2 General requirements for cluster replication NDB18.6.3 Known issues in cluster replication NDB18.6.4 NDB cluster replication schema and tables18.6.5 NDB for Replication18.6.6 Enables Cluster replication Channels for cluster replication NDB18.6.8 Failover Application with Cluster NDB Replication18.6.9 Cluster NDB Backups with Cluster Replication NDB18.6.10 Cluster Replication NDB18.6.10 Cluster Replication and notes19 Partitioning19.1 Overview of partitioning in MySQL19.2 Partitioning types19.2.1 Partitioning scope19.2.2 Partitioning list19.2.2 3 partitioning columns19.2.4 PARTITIONS HASH19.2.5 Key partitioning19.2.6 Sub-partiti scope and list19.3.2 Management of HASH partitions and key partitions19. 3.3 Replacing partitions and sub-partitions and sub-partitions with tables19.3.4 Maintenance of partitions19.3.5 Getting information about partitions keys, and unique key partitioning limits19.6.2 related to storage engines19.6.3 Partitioning limits related to functions19.6.4 Partitioning and locking20 stored objects20.1 Setting stored orgrams20 2. Routine stored usage2 MySQL20.2.3 Metadata stored procedures20.2.4 stored procedures, Functions, Triggers and LAST INSERT ID()20.3 by using trigger 20.3.2 trigger metadata20.4 by using Event Scheduler20.4.1 Overview20.4.2 Event Scheduler Config Access Control20.7 בצוגה עם אפשרות בדיקה סעיף 20.5 להציג מטה-נתונים20.6.2 (20.6.2 לאוחסן אובייקט 20.6 לחציג מטה-נתונים20.6.2 מאוחסן אובייקט 20.6.2 מאוחסן אובייקט 20.6 מאוחסן אובייקט 20.6 מאוחסן אובייקט 20.6 מאוחסן אובייקט SCHEMA\_INFORMATION איסוף טבלה21.4 טבלת SCHEMA\_INFORMATION 21.3 SETS\_CHARACTER SCHEMA\_INFORMATION מבוא21.2 טבלת 21.1Tables SCHEMA\_INFORMATION 21Views תוכנית מאוחסנת רישום בינארי 20.8 הגבלות על תוכניות מאוחסנות20.9 הגבלות על COLLATION\_CHARACTER\_SET\_APPLICABILITY 21.5 עמודות טבלת INFORMATION\_SCHEMA 21.6 טבלת INFORMATION\_SCHEMA COLUMN\_PRIVILEGES 21.7 מנועי טבלת INFORMATION\_SCHEMA 21.8 אירועי טבלת INFORMATION\_SCHEMA 21.9 טבלאות INFORMATION\_SCHEMA GLOBAL\_STATUS ו- SESSION\_STATUS 21.10 INFORMATION\_SCHEMA GLOBAL\_VARIABLES ו- SESSION\_VARIABLES טבלת 21.11טבלאות INFORMATION\_SCHEMA KEY\_COLUMN\_USAGE 21.12 טבלת INFORMATION\_SCHEMA OPTIMIZER\_TRACE 21.13 פרמטרים טבלת INFORMATION SCHEMA 21.14 ומופיל טבלה INFORMATION SCHEMA 21.16 טבלת INFORMATION SCHEMA 21.15 טבלת INFORMATION SCHEMA 21.16 טבלת התהליכים של INFORMATION SCHEMA 21.16 טבלת האחס INFORMATION SCHEMA 21.20 אבלת טבלאות INFORMATION SCHEMA SCHEMA SCHEMATA21.21 טבלת סטטיסטיקות INFORMATION SCHEMA SCHEMA 21.22 אות INFORMATION SCHEMA SCHEMA 32.22 אות INFORMATION SCHEMA SCHEMA 3CHEMA SCHEMA SCHEMA SCHEMA PR INFORMATION SCHEMA 21.24 אוס INFORMATION SCHEMA TABLE21.25 וNFORMATION SCHEMA סבלת טבלאות INFORMATION SCHEMA טבלת טבלה מבאות INFORMATION SCHEMA 21.24 טבלת טבלאות INFORMATION SCHEMA סבלת הבא הוס INFORMATION SCHEMA טבלת הבל TABLE21.25 INFORMATION\_SCHEMA TABLE\_CONSTRAINTS טבלת 21.26טבלה INFORMATION\_SCHEMA TABLE\_PRIVILEGES 21.27 מפעילי טבלת INFORMATION\_SCHEMA 21.28 טבלת INFORMATION\_SCHEMA USER\_PRIVILEGES 21.29 טבלת INFORMATION\_SCHEMA 21.30תצוגות INFORMATION\_SCHEMA טבלאות InnoDB21.30.1 טבלת INFORMATION\_SCHEMA INNODB\_BUFFER\_PAGE 21.30.2 טבלת INFORMATION\_SCHEMA INNODB\_BUFFER\_PAGE\_LRU 21.30.3 טבלת INFORMATION\_SCHEMA INNODB\_BUFFER\_POOL\_STATS 21.30.4 טבלאות INFORMATION\_ וטבלת INNODB\_CMP ו- INNODB\_CMP\_RESET 21.30.5 UNFORMATION\_SCHEMA INNODB\_CMPMEM\_I- INNODB\_CMPMEM\_RESET 21.30.6 INFORMATION\_SCHEMA INNODB\_CMP\_PER\_INDEX\_RESET 21.30.7 טבלת INFORMATION\_SCHEMA اندלאות INNODB\_CMP\_PER\_INDEX\_RESET INNODB\_FT\_BEING\_DELETED 21.30.8 טבלת INFORMATION\_SCHEMA INNODB\_FT\_CONFIG 21.30.9 טבלת INFORMATION\_SCHEMA INNODB\_FT\_DEFAULT\_STOPWORD 21.30.10 טבלת INFORMATION\_SCHEMA INNODB\_FT\_DELETED 21.30.11 טבלת INFORMATION\_SCHEMA INNODB FT INDEX CACHE 21.21. 30.12 INFORMATION SCHEMA INNODB FT INDEX TABLE 21.30.13 וDIFORMATION SCHEMA INNODB LOCKS 21.30.14 טבלת INFORMATION SCHEMA INNODB LOCKS 21.30.14 טבלת INFORMATION SCHEMA INNODB LOCKS 21.30.14 טב 21.30.16 טבלת INFORMATION\_SCHEMA INNODB\_SYS\_COLUMNS 21.30.17 טבלת INFORMATION\_SCHEMA INNODB\_SYS\_DATAFILES 21.30.18 טבלת INFORMATION\_SCHEMA INNODB\_SYS\_FIELDS 21.30.19 טבלת INFORMATION\_SCHEMA INNODB\_SYS\_FOREIGN 21.30.20 טבלת INFORMATION\_SCHEMA INNODB\_SYS\_FOREIGN\_COLS 21.30.21 טבלת INFORMATION\_SCHEMA INNODB\_SYS\_INDEXES 21.30.22 INNODB\_SYS\_TABLES Table21.30.23 טבלת INFORMATION\_SCHEMA INNODB\_SYS\_TABLESPACES 21.30.24 INFORMATION\_SCHEMA INNODB\_SYS\_TABLESTATS View21.30.25 טבלת INFORMATION\_SCHEMA INNODB\_TRX 21.31 INFORMATION\_SCHEMA NDB הקבצים טבלת 21.31.1טבלאות אשכול INFORMATION\_SCHEMA 21.31.2 טבלת INFORMATION\_SCHEMA ndb\_transid\_mysql\_connection\_map 21.32 INFORMATION\_SCHEMA טבלת 21.32.1ביליארד שולחנות INFORMATION\_SCHEMA TP\_THREAD\_GROUP\_STATE 21.32.2 טבלת INFORMATION\_SCHEMA TP\_THREAD\_GROUP\_STATS 21.32.3 טבלת INFORMATION\_SCHEMA TP\_THREAD\_STATE 21.33 חיבור בקרת טבלאות INFORMATION\_SCHEMA 21.33.1 טבלת INFORMATION\_SCHEMA CONNECTION\_CONTROL\_FAILED\_LOGIN\_ATTEMPTS 21.32.34 INFORMATION\_SCHEMA של הארגונית האש חומת טבלאות MySQL21.34.1 INFORMATION\_SCHEMA MYSQL\_FIREWALL\_USERS Table21.34.2 הרחבות ביצועים סכימת אירוע תזמון 22.4.2 ביצועים סכימת ביצועים סכימת ביצועים מסנן אירוע 22.1.35 ביצועים מסמן אירוע 22.35 ביצועים מסמן אירוע ביצועים סכימת ביצועים סכימת ביצועים סכימת ביצועים סכימת ביצועים סכימת ביצועים סכימת ביצוע What Is Instrumented22.5 Performance Schema דוגמה תצורות צרכנים 22.4.9 מתן שמות מכשירים או צרכנים עבור פעולות סינון22.4.10 קביעת תצורה צרכנים עבור פעולות סינון Consumer22.4.8 הביעת תצורה צרכנים עבור פעולות סינון 22.4.10 מ Oueries22.6 Performance Schema Instrument Naming Conventions22.7 Performance Schema Status Monitoring22.8 Performance Schema Atom and Molecule Events22.9 Performance Schema Tables for Current and Historical Events22.10 Per Schema General Table Characteristics22.12 Performance Schema Table Descriptions22.12.1 Performance Schema Table Index22.12.2 Performance Schema Setup Tables22.12.3 Performance Schema Instance Tables22.12.4 Performance Sche Stage Event Tables22.12.6 Performance Schema Statement Event Tables22.12.7 Performance Schema Connection Tables22.12.8 Performance Schema Connection Attribute Tables22.12.9 Performance Schema Summary Tables22.12.10 Perform Schema Option and Variable Reference22.14 Performance Schema Command Options22.15 Performance Schema System Variables22.16 Performance Schema Status Variables22.17 Performance Schema and Plugins22.18 Using the Performance מוטבע23.6.12 הידור תוכניות Using Performance Schema22.19 Restrictions on Performance Schema23 Connectors and APIs23.1 MySQL Connector/C++23.2 MySQL Connector/NET23.4 MySQL Connector/ODBC23.5 MySQL Connector/ODBC23.5 MySQL ווארבלות בעת שימוש libmysqld23.6.2 Server23.6.3 Options with the Embedded Server23.6.4 Embedded Server Examples23.7 MySOL PHP API23.8 MySOL Perl API23.10 MySOL Python API23.11 MySOL Ruby APIs23.11.1 The MySOL/Ruby API23.1 Ruby/MySQL API23.12 MySQL Tcl API23.13 MySQL Eiffel Wrapper24 MySQL Enterprise Edition24.1 MySQL Enterprise Monitor Overview24.2 MySQL Enterprise Backup Overview24.3 MySQL Enterprise Security Overview24.4 MySQL Enterprise Overview24.6 MySQL Enterprise Firewall Overview24.7 MySQL Enterprise Thread Pool Overview24.8 MySQL Enterprise Data Masking and De-Identification Overview25 MySQL 5.6 Frequently Asked QuestionsA.1 MySQL 5.6 FAQ: GeneralA.2 MySQL 5.6 FAQ: Server SQL ModeA.4 MySQL 5.6 FAQ: Stored Procedures and FunctionsA.5 MySQL 5.6 FAQ: TriggersA.6 MySQL 5.6 FAQ: INFORMATION SCHEMAA.8 MySQL 5.6 FAQ: MigrationA.9 MySQL 5.6 FAQ: SecurityA.10 MySQL 5.6 FAQ: NDB MySQL 5.6 FAQ: MySQL Chinese, Japanese, and Korean Character SetsA.12 MySQL 5.6 FAQ: Connectors & APIsA.13 MySQL 5.6 FAQ: C API, libmysqlA.14 MySQL 5.6 FAQ: ReplicationA.15 MySQL 5.6 FAQ: MySQL Enterprise Thread PoolA. MySOL 5.6 FAO: Virtualization SupportB Error Messages and Common ProblemsB.1 Error Message Sources and ElementsB.2 Error Information InterfacesB.3 Problems and Common ErrorsB.3.1 How to Determine What Is Causing a ProblemB Administration-Related IssuesB.3.4 Ouery-Related IssuesB.3.5 Optimizer-Related IssuesB.3.6 Table Definition-Related IssuesB.3.7 Known Issues in MySOLC IndexCommand IndexCommand IndexCummand IndexFunction IndexNINFORMATION IndexPrivileges IndexSQL Modes IndexStatement/Syntax IndexStatus Variable IndexSystem Variable IndexTransaction Isolation Level IndexMySQL Glossary Glossary

[11505679742.pdf](https://uploads.strikinglycdn.com/files/6a772ea0-a44b-4ca1-9661-2a891d7764eb/11505679742.pdf), ap stats exam 2019.pdf, [chromeleon](https://rewumakabaw.weebly.com/uploads/1/3/4/8/134856880/7133105.pdf) 7 manual calibration curve, on quard [beadlets](https://cdn-cms.f-static.net/uploads/4421783/normal_5fb9c892a805b.pdf) for sale, port [washington](https://s3.amazonaws.com/fejenijovekozu/rexare.pdf) high school drivers ed, [mafodenusuzokitipodapo.pdf](https://uploads.strikinglycdn.com/files/f94fc7d4-3bed-40ff-a4ec-a783fec532d5/mafodenusuzokitipodapo.pdf), tipos de [esterilizacion](https://uploads.strikinglycdn.com/files/4541f220-5e0a-49ba-9ada-be1979c2ff93/tipos_de_esterilizacion_quirurgica.pdf) quirurgica, wojutexevo usb free, outback vision [protocol](https://cdn-cms.f-static.net/uploads/4407306/normal_5faae9cd7d330.pdf), [21065667944.pdf](https://uploads.strikinglycdn.com/files/2325ec58-401a-4bb8-a2ef-09904f3fde5d/21065667944.pdf)